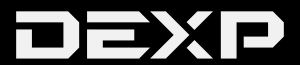

### РУКОВОДСТВО ПОЛЬЗОВАТЕЛЯ

#### *Уважаемый покупатель!*

Благодарим Вас за выбор продукции, выпускаемой под торговой маркой «DEXP». Мы рады предложить Вам изделия, разработанные и изготовленные в соответствии с высокими требованиями к качеству, функциональности и дизайну. Перед началом эксплуатации прибора внимательно прочитайте данное руководство, в котором содержится важная информация, касающаяся Вашей безопасности, а также рекомендации по правильному использованию прибора и уходу за ним. Позаботьтесь о сохранности настоящего Руководства, используйте его в качестве справочного материала при дальнейшем использовании прибора.

## **Содержание**

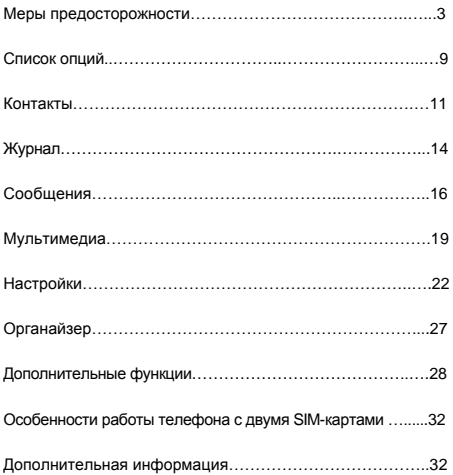

## **Меры предосторожности**

Для того чтобы использовать телефон без опасности для вашей жизни и здоровья, пожалуйста, внимательно прочитайте следующие правила перед началом использования телефона.

#### **Включение**

Не используйте телефон там, где это запрещено, это может создать помехи для важного оборудования либо иные опасности.

#### **Безопасность дорожного движения прежде всего**

Не используйте телефон за рулем.

#### **Выключайте телефон там, где это необходимо**

Следуйте правилам и рекомендациям. Выключайте телефон на борту самолета, рядом с легковоспламеняющимися веществами и в некоторых больничных отделениях.

#### **Помехи**

Мобильная связь подвержена различным помехам. Помехи напрямую сказываются на качестве связи.

#### **Водонепроницаемость**

Этот мобильный телефон не имеет никакой защиты от воды. Сохраняйте его сухим в любой ситуации.

#### **Беречь от детей**

Телефон и его детали должны находиться вне зоны доступа детей.

#### **Запчасти и аксессуары**

Пожалуйста, используйте только оригинальное зарядное устройство и батарею. Использование устройств от стороннего производителя может привести к взрыву и пожару.

#### **Сервисное обслуживание**

Не разбирайте телефон и аксессуары самостоятельно. Обращайтесь в авторизированные сервисные центры.

## **Рекомендации по работе с батареей**

#### **1. Используйте только оригинальное зарядное устройство.**

Способность заряда/разряда батареи управляется встроенным в неё контроллером. Крайне противопоказаны принудительные режимы "быстрой зарядки" во внешних зарядных устройствах для Li-ion т. к. токи заряда и разряда ограничены.

У Li-Ion батарей отсутствует, так называемый "эффект памяти". Начинать разряжать/заряжать аккумуляторы можно с любого уровня заряда. В большинстве устройств стоит ограничение по степени заряда/разряда - контроллер может не позволить заряжать аккумулятор, если, например, заряд уже больше 90%. Также он не позволит полностью разрядить аккумулятор, препятствуя выходу из строя элементов.

Даже, если работа устройства (ноутбук, планшет, смартфон и т. д. ) осуществляется посредством электрической сети - хотя бы раз в месяц, Li-Ion батарея должна проходить полный цикл заряда/разряда (до появления сообщения "о разрядке батареи"). Нельзя доводить батарею до полной разрядки. Li-ion аккумулятор быстро деградирует при длительном хранении в разряженном состоянии. Если это всё-таки произошло, сразу же установите его на зарядку.

Батарея теряет заряд, даже если она хранится отдельно от устройства. Саморазряд Li-ion аккумуляторов

**5**

составляет около 5% в месяц. Li-ion аккумуляторы по своему строению недолговечны и постоянно деградируют вне зависимости от того, эксплуатируются они или нет. Данная деградация тем интенсивней, чем выше температура, и чем дальше величина заряда от "оптимального" (с точки зрения сохранности), который принято считать равным 40%. Другими словами, если батарея не используется, то имеет смысл держать заряд у батареи на уровне 40-50%.

Если батарея находится в разряженном состоянии 2 недели и более, то происходит необратимый процесс потери емкости в элементах батареи, следствием чего является выход из строя самой батареи.

#### **2. Соблюдайте температурный режим.**

 Батареи должны храниться в заряженном состоянии при температуре от +15°С до +35°С при нормальной влажности воздуха. Батареи плохо переносят длительную эксплуатацию при очень высоких (выше 40) и очень низких (ниже -10) температурах окружающей среды. Нельзя оставлять батарею под прямыми солнечными лучами.

#### **3. Не разбирать, не сжигать, не использовать батареи**

#### **со следами повреждений.**

Ни в коем случае нельзя самостоятельно разбирать батареи и заряжать их элементы. В случае необходимости

обращайтесь в специализированные сервис-центры. Прокол элементов или смятие может привести к внутреннему короткому замыканию с последующим возгоранием и взрывом. Расплавление лития от высокой температуры может так же привести к взрыву. При разгерметизации внутрь элемента может попасть вода или сконденсироваться атмосферная влага, что может привести к реакции с выделением водорода и возгоранию.

Посмотреть текущее состояние батареи можно, например, на индикаторе состояния батареи, который есть практически в каждом устройстве (можно уточнить его местонахождение и принцип работы при покупке). Будьте осторожны: поврежденные батареи могут выделять вредные вещества. Если батарея сменная (съёмная), при обнаружении

проблем с её работоспособностью следует обратиться в сервисный центр (см. гарантийный срок в гарантийном талоне).

Если батарея несъёмная (АКБ является неотъемлемой частью устройства), гарантия действует как на само устройство. Необходимо также обратиться в сервисный центр.

Чем раньше вы отдадите неисправную батарею в ремонт, тем больше вероятность, что она может быть восстановлена с наименьшими затратами.

**7**

**ВНИМАНИЕ:** Время работы аккумулятора зависит от настроек сети (Wi-Fi, 3G, LTE) и многих других факторов (нагрузка на центральный процессор, жесткий диск, яркость LCD дисплея и т.д.); действительное время работы может не совпадать с указанным. Аккумулятор допускает ограниченное число циклов зарядки и по прошествии некоторого времени может потребовать замены (Условия ограниченной гарантии на аккумулятор смотрите в гарантийном талоне). Время работы аккумулятора зависит от режима использования и настроек.

#### **ВНИМАНИЕ:**

Данная модель сотового телефона имеет встроенную функцию записи разговора диалога с собеседником. Данная функция по умолчанию не активирована. Согласно Законодательству РФ (23 Конституции РФ гражданам России гарантируется право на тайну телефонных переговоров. Статья 32 Федерального закона "О связи"), компания-производитель не несет ответственности за последствия использования данной функции пользователем. Пожалуйста, удостоверьтесь в согласии Вашего собеседника с записью разговора перед включением данной функции.

**8**

## **Список опций**

В режиме ожидания вы можете нажать OK или левую программную клавишу, чтобы перейти в главное меню.

1 Сообщение

1-1 SMS

- 1-2-1 Написать сообщение
- 1-2-2 Входящие
- 1-2-3 Исходящие
- 1-2-4 Настройки сообщений

2 Адресная книга

- 2-1 Быстрый поиск
- 2-2 Поиск контакта
- 2-3 Добавить номер
	- 2-4 Скопировать всё
	- 2-5 Удалить
- 2-6 Группы
	- 2-7 Дополнительный номер
	- 2-8 Настройки
- 3 История вызовов
	- 3-1 Пропущенные
	- 3-2 Исходящие
	- 3-3 Входящие
	- 3-4 Отклонённые
	- 3-5 Удалить историю вызовов
		- 3-6 Время вызова
		- 3-7 Стоимость вызова
		- 3-8 Счётчик SMS

4 Настройка

- 4-1 Настройка телефона
- 4-2 Настройка двух SIM-карт
- 4-3 Настройка сети
- 4-4 Настройки безопасности
- 4-5 Настройка вызова
- 4-6 Сброс к заводским настройкам
- 5 Мультимедиа
	- 5-1 Аудио проигрыватель
	- 5-2 Галерея
	- 5-3 Видео проигрыватель
	- 5-4 Видеокамера
	- 5-5 FM радио
	- 5-6 Диктофон
- 6 Дополнительные функции
	- 6-1 Игры
	- 6-2 Фонарик
	- 6-3 Заметка
	- 6-4 Калькулятор
- 7 Органайзер
	- 7-1 Календарь
	- 7-2 Будильник
	- 7-3 Задания
- 8 Настройки
- 9 Службы
- 10 Профили пользователя
- 11 Bluetooth
- 12 Камера

Примечание: Содержание главы "Услуги" отличается, в зависимости от Вашего оператора.

## **Контакты**

Выберите [Телефонная книга], чтобы открыть ее. В адресной книге содержится информация, как с внутренней памяти телефона, так и памяти SIM-карты. Память телефона: Каждый пункт содержит следующую информацию: имя и номер телефона. Память SIM-карты: Объём памяти зависит от типа используемой SIM-карты. Каждый пункт содержит

информацию о контакте и номер его телефона. За дополнительной информацией обращайтесь к своему поставщику услуг.

#### **Поиск**

Выберите [Поиск] в Адресной книге, введите имя, которое необходимо найти, затем просмотрите результаты. Вы можете напрямую позвонить, нажав клавишу отправки на экране адресной книги. Вы также можете открыть меню опций, где увидите следующие пункты:

**Отправить SMS:** Отправить сообщения контакту.

**Просмотр:** Просмотреть всю информацию о контакте.

**11**

**Редактировать:** Редактировать информацию.

**Удалить:** Удалить запись.

**Копировать:** Скопировать контакты из памяти телефона/SIM-карты на память SIMкарты/телефона (копирование между двумя носителями памяти).

**Переместить:** Переместить контакты из памяти телефона/SIM-карты на память SIMкарты/телефона.

### **Добавить контакт**

Вы можете добавлять новые имена в адресную книгу и сохранять их в памяти телефона или SIM-карты.

Если вы сохраняете контакт в памяти SIM-карты, то вы можете указать для него имя и номер телефона. Тоже самое можно указать и при сохранении контакта в память телефона.

### **Скопировать всё**

Вы можете скопировать все имена и переключаться между памятью SIM-карты и внутренней памятью телефона.

## **Удалить**

Вы можете сделать следующее:

**Из SIM-карты:** Удалить все контакты из SIM-карты

**Из телефона:** Удалить все контакты из памяти телефона **Выборочно:** Удалить выбранные контакты

### **Дополнительный номер**

В этом меню вы можете установить номер владельца телефона.

Примечание: эта функция должна поддерживаться вашей SIM-картой. За дополнительной информацией обращайтесь к вашему поставщику услуг.

## **Настройки**

В адресной книге вы можете сделать следующее:

**Состояние памяти:** Проверить состояние памяти телефона и SIM-карты.

**Выбор места хранения:** Установить внутреннюю память телефона или память SIM-карты по умолчанию при добавлении новых контактов.

## **Журнал**

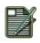

В главном меню выберите **[Журнал]**, выберите SIM

1 или SIM 2, чтобы просмотреть исходящие и входящие вызовы, а также время разговора, стоимость и статус сообщений.

### **История вызовов**

Телефон хранит список исходящих вызовов, даже тех, по которым вы не дозвонились. Последние вызовы первые в списке.

**Совет:** Телефон хранит только последний вызов на один и тот же номер.

Чтобы просмотреть полный список или совершить другие действия:

Найдите списки исходящих, полученных, пропущенных вызовов

Нажмите [OK], чтобы просмотреть детальную информацию Нажмите [Опции], чтобы выполнить следующее:

**Удалить:** Удалить запись.

**Сохранить:** Сохранить номер записи в адресную книгу.

**Позвонить:** Набрать номер данной записи.

**Редактировать:** В режиме редактирования, вы можете изменить, сохранить или набрать номер.

**Отправить SMS:** Отправить SMS-сообщение.

**Добавить в черный список**: Добавляет номер в «Черный список», что позволяет блокировать входящие звонки и SMS от нежелательных абонентов.

#### **Очистить списки вызовов**

Вы можете удалить записи о всех пропущенных, исходящих и совершённых вызовах. Также вы можете удалить все записи.

#### **Длительность вызова**

Вы можете просмотреть продолжительность ваших разговоров.

**Время последнего вызова:** Просмотреть время последнего вызова.

**Всего исходящих:** Просмотреть время исходящих вызовов.

**Всего входящих:** Просмотреть время входящих вызовов.

**Сбросить все:** Сбросить время последнего вызова, исходящих и входящих вызовов.

#### **Стоимость вызова**

Вы можете просмотреть стоимость вызовов.

**Стоимость последнего вызова:** Просмотреть стоимость последнего вызова.

**Общая стоимость:** Просмотреть общую стоимость вызовов.

**Сбросить:** Введите PIN2-код и вы сможете сбросить стоимость.

**Максимальная стоимость:** Установить лимит стоимости, "0" означает отсутствие лимита.

**Стоимость одной минуты:** Установить цену за единицу времени.

**Примечание:** Функция стоимости вызова должна поддерживаться поставщиком услуг. Для сброса стоимости и установки максимальной стоимости цен необходимо ввести PIN2-код. Свяжитесь с вашим поставщиком услуг, чтобы получить пароль.

## **Сообщения**

Вы можете получать и отправлять сообщения, использовать сообщения сети и голосовую почту.

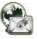

Выберите [Сообщения] для доступа к сервису.

## **SMS**

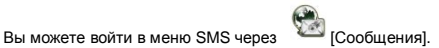

### **Написать сообщение**

Вы можете набирать сообщения и отправлять их, а также использовать шаблоны.

После редактирования сообщения выберите опцию:

**Отправить:** Отправить сообщение

**Сохранить и отправить:** Сохранить сообщение при отправке

**Сохранить:** Сохранить сообщение

**Отправить всем:** Отправить сообщение нескольким получателям:

**Отправить группе:** Отправить сообщение всем контактам группы.

### **Входящие**

В меню [Входящие сообщения] хранятся полученные сообщения. В зависимости от выбранного режима, телефон вибрирует либо звонит при получении нового сообщения. На экране отображается иконка нового сообщения, а также мигает лампочка. При переходе в

режим ожидания, будет отображаться вверху статусной панели до тех пор, пока вы не прочитаете сообщение.

После прочтения сообщения вы можете сделать следующее:

**Ответить:** Ответить на сообщение

**Удалить:** Удалить это сообщение

**Редактировать:** Редактировать сообщение

**Переслать:** Переслать данное сообщение

**Скопировать на телефон\*:** Скопировать сообщение из SIM-карты на память телефона

**Скопировать на SIM-карту\*:** Скопировать сообщение с памяти телефона на память SIM-карты

**Переместить на телефон\*:** Переместить сообщение с SIM-карты на память телефона

**Переместить на SIM-карту\*:** Переместить сообщение из памяти телефона на память SIM-карты

**Удалить все:** Удалить все входящие сообщения

**Скопировать все\*:** Скопировать все сообщения из памяти

SIM-карты или телефона на память телефона или SIMкарты

**Переместить все\*:** Переместить все сообщения из памяти SIM-карты или телефона на память телефона или SIM-карты

**Использовать номер:** Операции с телефонным номером из сообщения

**Совет:** меню, отмеченные \* могут отсутствовать в зависимости от типа используемой памяти.

**Примечание:** продолжает мигать в режиме ожидания, если папка входящих полная. Удалите старые сообщения, чтобы получить новые.

#### **Исходящие**

Войдите в меню [Исходящие сообщения], чтобы увидеть сохранённые сообщения и выполнить следующие операции:

**Отправить:** Отправить сообщение

**Редактировать:** Редактировать сообщение

**Удалить:** Удалить сообщение

**Скопировать на телефон\*:** Скопировать сообщение с SIM-карты на память телефона

**Скопировать на SIM-карту\*:** Скопировать сообщение из памяти телефона на память SIM-карты

**Переместить на телефон\*:** Переместить сообщение с SIM-карты на память телефона

**Переместить на SIM-карту\*:** Переместить сообщение из памяти телефона на память SIM-карты

**Удалить все:** Удалить все исходящие сообщения

**Скопировать все\*:** Скопировать все сообщения из памяти

SIM-карты или телефона на память телефона или SIMкарты

**Переместить все\*:** Переместить все сообщения из памяти SIM-карты или телефона на память телефона или SIM-карты

**Использовать номер:** Операции с телефонным номером из сообщения

**Использовать ссылку:** Операции c ссылкой из сообщения

## **Настройки сообщений**

Вы можете сделать следующие настройки сообщений из меню:

**Настройки профиля**: Предлагает вам профиль, который вы можете редактировать

**Общая настройка:** Включить/отключить отчеты о доставке **Статус памяти:** Объём памяти, занимаемый сообщениями **Предпочитаемая память:** Установить память телефона

или SIM-карты по умолчанию.

**Примечание:** для получения отчетов о доставке необходимо обратиться к вашему поставщику услуг.

## **Мультимедиа**

В телефоне установлены несколько мультимедийных

приложений. Выберите , чтобы перейти к выбору.

### **Галерея**

Вы можете выполнить следующие операции:

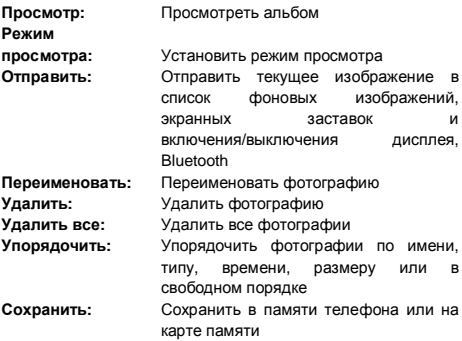

#### **Аудиопроигрыватель**

Вы можете использовать аудиопроигрыватель для воспроизведения музыки. Нажмите [OK[ для воспроизведения, нажмите [вверх] для паузы текущей песни; нажмите клавишу [влево], чтобы перейти к предыдущей песне, [вправо], чтобы перейти к следующей песне, нажмите [вниз] для остановки воспроизведения. Вы можете отрегулировать звук MP3 проигрывателя нажатием клавиш [\*] и [#].

### **Видеопроигрыватель**

Коснитесь видеопроигрывателя, чтобы открыть его и просмотреть все доступные видеофайлы. Перейдите в [Опции] и выполните следующие действия с выбранными файлами: воспроизвести, отправить, переименовать, удалить, удалить все файлы или упорядочить.

Во время воспроизведения используйте навигационные клавиши [влево] и [вправо] для навигации по таймингу назад и вперед. Для изменения уровня громкости используйте клавиши [\*] и [#].

### **FM-радио**

Выберите меню радио, чтобы запустить его.

### **Настройка радио**

Запустите радио, на экране режима ожидания будет показан номер позиции, название (если сохранено), частоту канала.

**Примечание:** для сохранённых каналов вы можете выбрать позицию нажатием соответствующей цифровой клавиши.

#### **Поиск каналов**

Для поиска каналов вы можете использовать ручной ввод частоты канала, либо автоматический поиск. Перейдите в меню [Опции] для выбора предпочитаемого режима поиска.

**Примечание:** Для автоматического поиска необходимо время.

## **Основной способ**

Во время воспроизведения нажмите клавишу [вниз] для включения воспроизведения радио в фоновом режиме, клавишу [вверх] для поиска каналов, клавиши [влево] и [вправо] для переключениями между радиостанциями в режиме поиска каналов.

Радио в телефоне может воспроизводиться в фоновом режиме.

Даже когда вы вышли из интерфейса радио, показывает, что вы можете настроить радио на определённую волну.

**Примечание:** При воспроизведении радио, вы можете пользоваться функциями телефона в обычном режиме. Во время разговора звук в радио автоматически отключится.

## **Настройки**

Вы можете настроить фоновый рисунок, звонок или какуюлибо другую функцию.

## **Настройка телефона**

Войдите в [Настройки], выберите [Настройки телефона] и вы увидите следующие пункты:

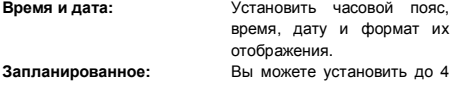

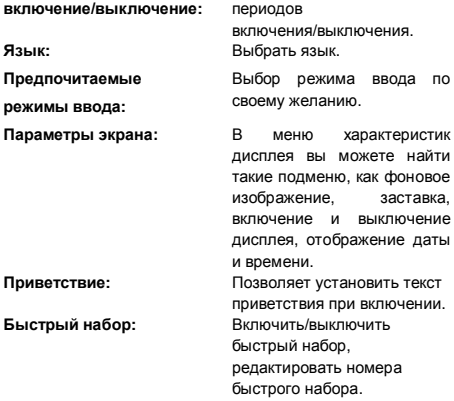

**Примечание:** выбор часового пояса не изменит установленные дату и время. Функция запланированного включения/выключения не будет работать, если для включения и выключения будет установлено одинаковое время.

## **Настройка двух SIM-карт**

Войдите в меню. Вы можете установить следующие режимы: «Две SIM-карты», «SIM1», «SIM2».

### **Настройка сети**

В режиме использования двух SIM-карт вы можете устанавливать сеть отдельно для SIM1 и SIM2. Войдите в

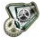

[Настройки], выберите [Настройки сети]. Будут доступны следующие операции:

**Выбор сети:** Поиск, Выбор сети, Режим выбора

#### **Предпочитаемые**

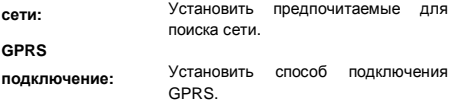

#### **Настройки безопасности**  $\rightarrow$

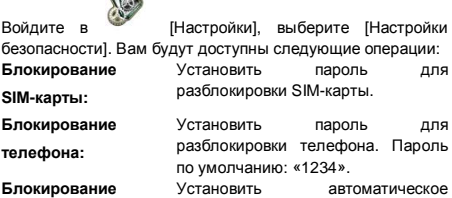

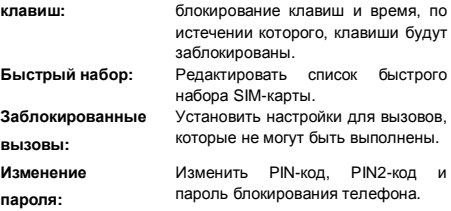

Примечание: за PIN-кодом, пожалуйста, обратитесь к вашему поставщику услуг; Быстрый набор и Заблокированные вызовы должны поддерживаться вашей SIM-картой. За более подробной информацией, пожалуйста, обращайтесь к вашему поставщику услуг.

### **Настройка вызова**

Войдите в [Настройки] из главного меню, выберите [Настройка вызова]. Вам будут доступны следующие операции:

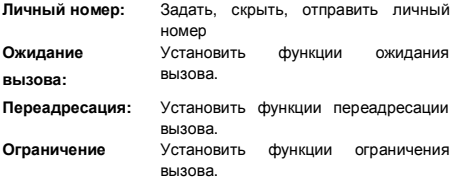

**25**

**вызова:**

**Переключение между линиями:** Переключиться с текущей линии. Доступны 2 линии. **Оповещение о времени вызова:** Включить или выключить оповещения, а также настроить их тип и периодичность **Отображение времени вызова:** Показывать или не показывать время вызова. **Автодозвон:** Включить или выключить автодозвон. Если функция включена, телефон будет автоматически пытаться дозвониться 10 раз в случае, если

линия занята или нет ответа. Вы можете нажать «Прервать», чтобы отменить автодозвон.

**Чёрный список:** Выбрать 5 номеров; Если режим активен, телефон будет автоматически блокировать вызовы от контактов, находящихся в чёрном списке.

#### **Сброс к заводским установкам**

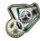

Войдите в [Настройки], выберите [Сброс к заводским установкам]. Настройки фонового изображения, заставки, звонка и т.д. будут сброшены. Пароль по умолчанию: «1234».

## **Органайзер**

В телефоне есть следующие инструменты: Календарь, Будильник, Задачи. Войдите в **[18]** [Органайзер] из главного меню.

### **Будильник**

В телефоне установлены 3 независимых друг от друга будильника, которые вы можете устанавливать на различное время. Чтобы поставить будильник, выберите один из них и нажмите левую программную клавишу, чтобы включить/выключить его, установить время, дату, мелодию и режим повторения.

## **Задачи**

Вы можете организовывать различные события, такие как, назначенные встречи с помощью Блокнота в вашем телефоне. Телефон будет напоминать обо всех назначенных заданиях, когда он включен. Войдите в Блокнот из Органайзера и посмотрите все задания. Если список заданий пуст, нажмите левую программную клавишу, чтобы добавить новое задание или открыть календарь, войдите в [Опции] и выберите [Перейти к дате], чтобы добавить новые задания. При просмотре задания,

вы также можете войти в опции. Вы можете выполнить следующие операции нажатием правой и левой клавиш: **Просмотр**

Просмотреть содержание выбранного задания

## **Добавить**

Выберите Добавить, чтобы создать новое задание. Вы можете редактировать его дату, время, пометки, способ оповещения, способ напоминания и т.д.

#### **Редактировать задание**

Редактировать содержание выделенного задания

#### **Удалить задание**

Удалить содержание выделенного задания

#### **Удалить все**

#### Удалить все задания

**Примечание:** только определённое количество заданий может быть сохранено. Если в опциях отсутствует пункт [Добавить], пожалуйста, удалите какое-либо задание, чтобы добавить новое.

## **Дополнительные функции**

В данном меню представлены следующие инструменты: Фонарик, Калькулятор, Заметка и Игры.

### **Профили пользователя**

Войдите в [Профили] и вы увидите несколько профилей, содержание которых вы можете редактировать по своему желанию: Общий, Встреча, На улице, В помещении, Гарнитура и Bluetooth. Как только вы подключаете наушники, активируется режим «Гарнитура», независимо от того, какой профиль оповещения был активен до этого. Вы можете выбрать любой из профилей и настроить его более детально:

**Установка мелодии:** Установить мелодию входящего звонка, сообщения и звук при нажатии на клавиши **Громкость:** Установить громкость звонка и нажатий на клавиши **Тип звонка:** Однократное проигрывание или повторение. **Режим ответа:** Настроить клавишу для ответа на входящий вызов (кроме клавиши включения/выключения и правой программной клавиши) включить или выключить (только в режиме «Наушники»).

## **Bluetooth**

Телефон поддерживает функцию Bluetooth.

Технология Bluetooth позволяет подключать ваш телефон (с помощью радиоволн) к Bluetooth-совместимому устройству, находящемуся на расстоянии не более 10 метров.

В некоторых местностях возможно ограничение на использование технологии Bluetooth. Уточняйте у вашего поставщика услуг.

**В** означает. что Bluetooth активен.

Войдя в меню [Bluetooth], вы увидите следующие операции:

**Активировать:** Включить/Выключить Bluetooth

**Поиск аудиоустройства:** Поиск Bluetooth-совместимых

аудиоустройств и выбор одного из них

**Моё устройство:** Поиск всех устройств с активным Bluetooth.

**Подключенные устройства:** Подключённые устройства Bluetooth.

**Настройки:** Изменить имя устройства, видимость, аутентификацию, аудиодорожку, FTP-настройки.

**О Bluetooth:** Детальная информация о Bluetooth

**Примечание:** включенный Bluetooth потребляет заряд батареи.

#### **Камера**

В телефоне есть камера, с помощью которой вы можете делать снимки в любое время, когда пожелаете. Вы можете сохранять фотографии в памяти телефона или на карте памяти.

#### **Настройки камеры**

При нажатии на левую программную клавишу/Опции в интерфейсе видоискателя вы можете сделать следующие настройки:

**Альбом:** Перейти в альбом и просмотреть сохранённые в нём фотографии.

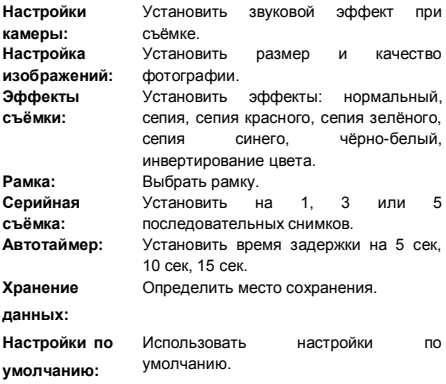

## **Съёмка**

Наведите камеру на желаемый объект; нажмите [ОК], чтобы сделать фотографию.

После этого сохраните фотографию, вернитесь в режим видоискателя; нажмите [назад], чтобы прервать сохранение и вернуться в режим видоискателя.

# **Особенности работы телефона с двумя SIM-картами**

Данный телефон поддерживает две SIM-карты. Обе SIMкарты активны в режиме ожидания и подключены к сети. Но когда одна из SIM-карт находится в режиме вызова, другая отключается от сети автоматически. Мы не можем подключить вызов на вторую SIM-карту из-за ограничений процессора.

## **Дополнительная информация**

Производитель: Шэньчжэнь Хона Телеком Девелопмент Ко., Лтд.

Корп. 2, пром. здание Син Гуан 189, р-н Лунган, Хэнган, Шэньчжэнь, Китай.

Импортёр: ООО «Агат»,

690068, Приморский край, г. Владивосток, пр-т 100 лет Владивостоку, 155, корп. №3.

Спецификации и информация о продукте могут быть изменены без уведомления пользователя.

Фактический интерфейс устройства может отличаться от представленного в данном руководстве.

## www.dexp.club